# **Алгоритм получения подтвержденной учётной записи на портале «Госуслуг»**

1. Подтвердить учётную запись можно используя один из следующих способов: онлайн через банк, в центре обслуживания (МФЦ, многофункциональный центр), через Почту России.

#### 2. **Онлайн (используя приложение от банков)**

В банках, если вы клиент одного из следующих банков:

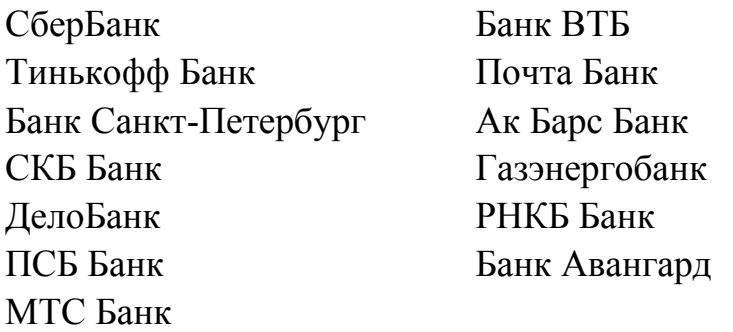

## 3. **Пример получения с помощью онлайн через банк (Сбербанк):** Регистрация на Госуслугах через СберБанк Онлайн:

Предварительно необходимо выполнение следующих условий:

- -Последняя версия приложения СберБанк Онлайн;
- -Номер паспорта РФ;
- -Номер СНИЛС.

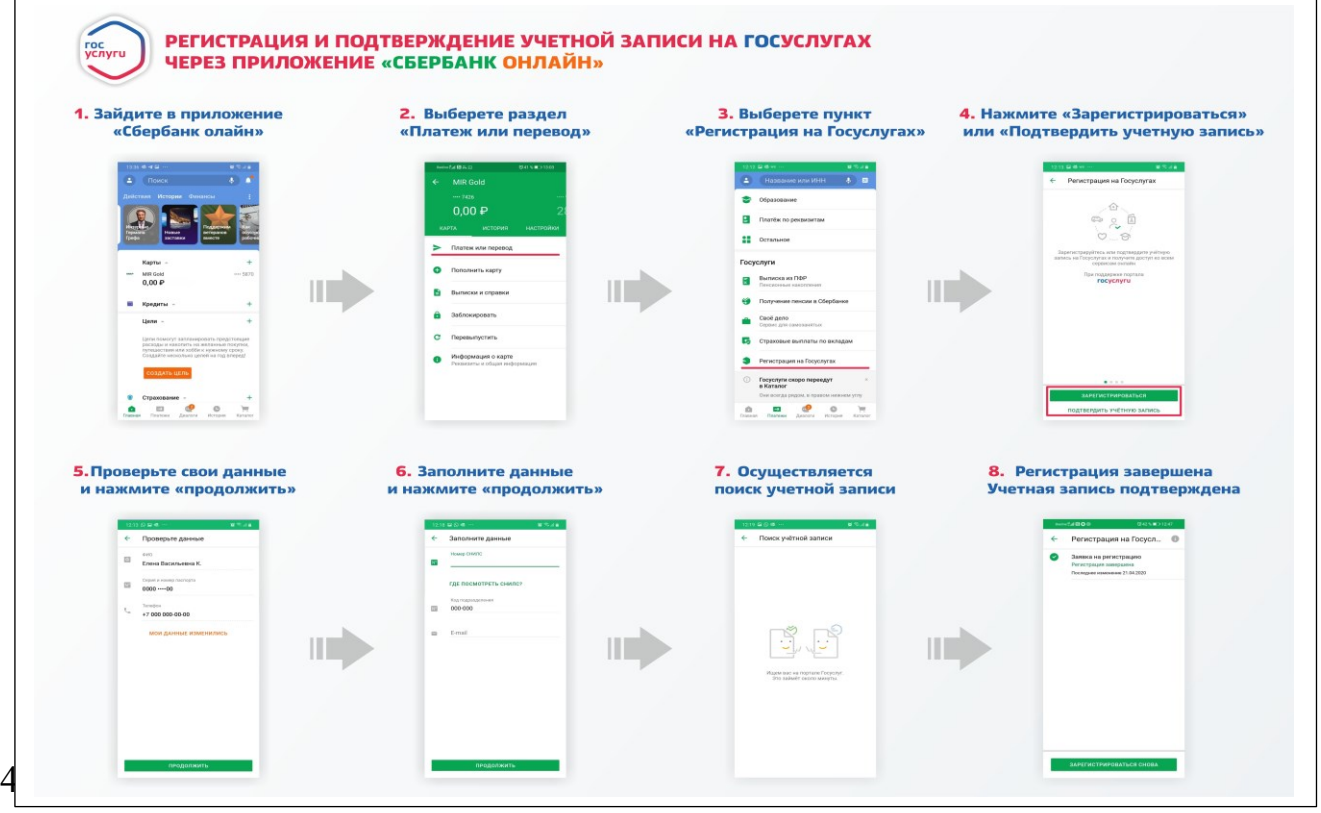

#### Потребуются паспорт и СНИЛС

### 5. **Подтвердить регистрацию через Почту России**

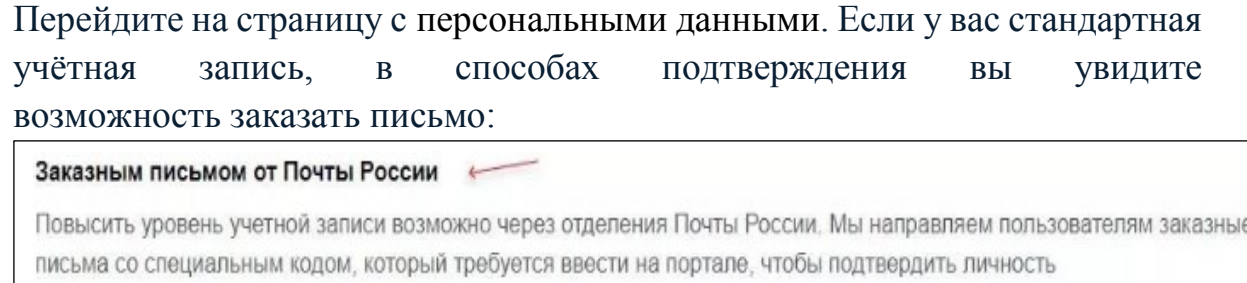

Заказать письмо

Если уровень вашей учётной записи «Упрощённая», возможность подтверждения заказным письмом вам ещё недоступна. Следуйте инструкции на странице с персональными данными, чтобы перевести запись в стандартную.

Откроется форма. Укажите в ней почтовый адрес в России или за границей. Время доставки — примерно 2 недели. Вы можете отслеживать отправление на сайте Почты России.

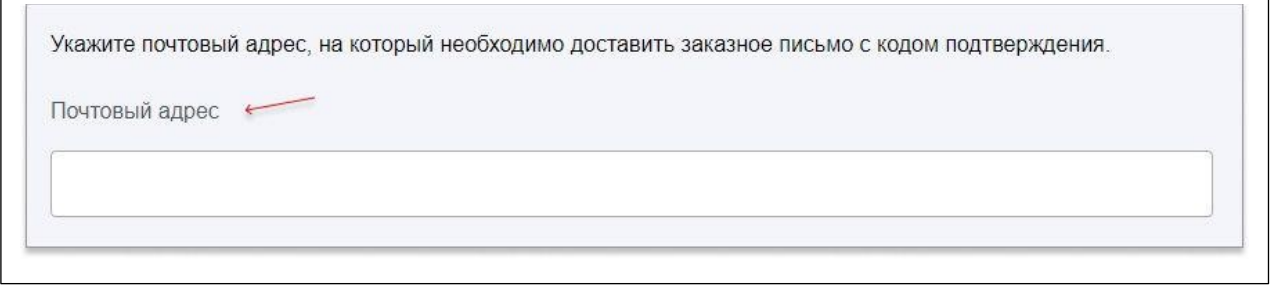

В письме будет код подтверждения личности. Введите его на странице с персональными данными. Нажмите «Подтвердить»:

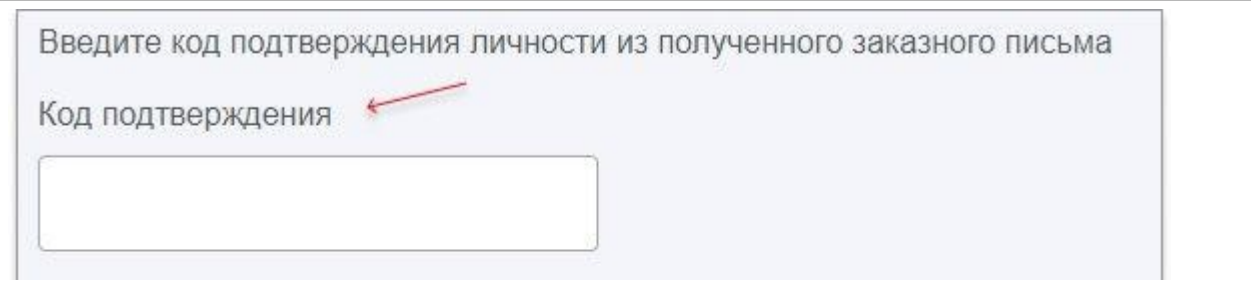

- 6. Установить мобильное приложение «Госуслуги.Культура»
- 7. Получить Пушкинскую карту виртуальную или пластиковую карту платежной системы «Мир».
- 8. Выбрать мероприятие из афиши в приложении
- 9. Купить билет в приложении, на сайте или в кассе учреждения

Более подробная информация на портале <https://www.culture.ru/pushkinskaya-karta> или <https://culture.gosuslugi.ru/>